bitget下载链接与步骤(纯净v4.1.3版本)

Andriod 系统安装教程

1、登录官网,点击 "Android" 安装包,下载完成后按照系统引导安装即可。

2、当您在安装或使用过程中遇到任何问题,请点击 "帮助" 联系客服。

iOS系统安装教程

1、准备一个非限制国家或地区 (美国、中国香港等) 的 Apple ID, 在 App Store 切换 Apple ID。

2、打开 App Store

应用,点击右上角的头像,退出登录,使用美国或香港地区的 Apple ID 登录。(如果提示"无法登录",可能是您近期切换账号过于频繁。您可以更换 ID 或者几小时后重试。如果 ID 被锁定,则需要进行验证或更换 ID 后再试。)

 3、登录成功后,会自动跳转至 ID 对应地区的 App Store。在 App Store 中搜索"Bitget",点击"GET"即可开始安装。

4、回到桌面即可看到 Bitget App 已安装成功。

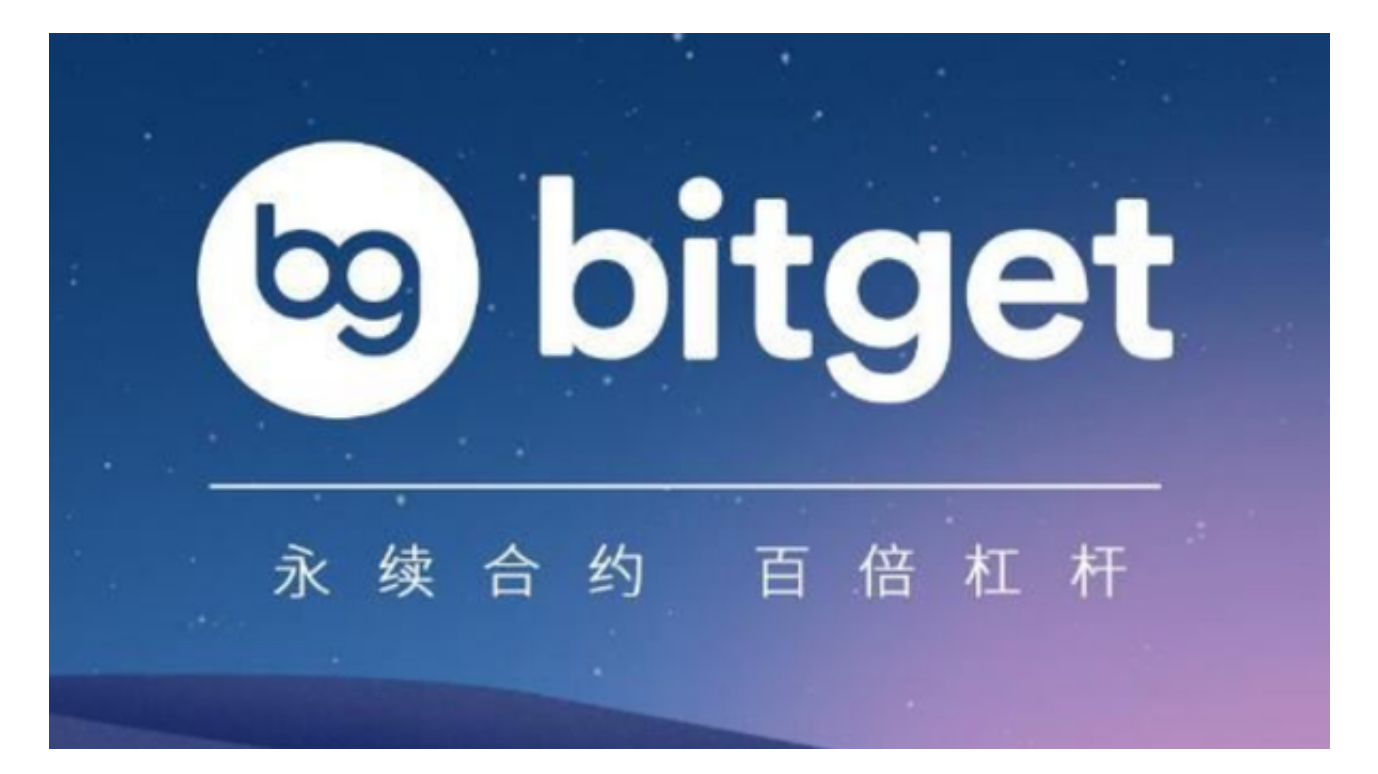

bitget交易所App的特点

1. 安全性可靠

 安全性是数字货币交易中最重要的问题之一,而BitGet交易所非常注重用户的安 全保障和资产防范。BitGet采用多重签名、节点分布式管理、DDos攻击防御和安 全加密等多种安全策略,避免了用户资产丢失和泄露的风险。

## 2. 开放性和透明度

 BitGet交易所的交易平台非常开放和透明,可以让用户在界面上直观地了解到数 字货币的实时变化情况。同时,BitGet还提供了丰富的技术指标和图表,帮助用户 进行最准确的交易决策。

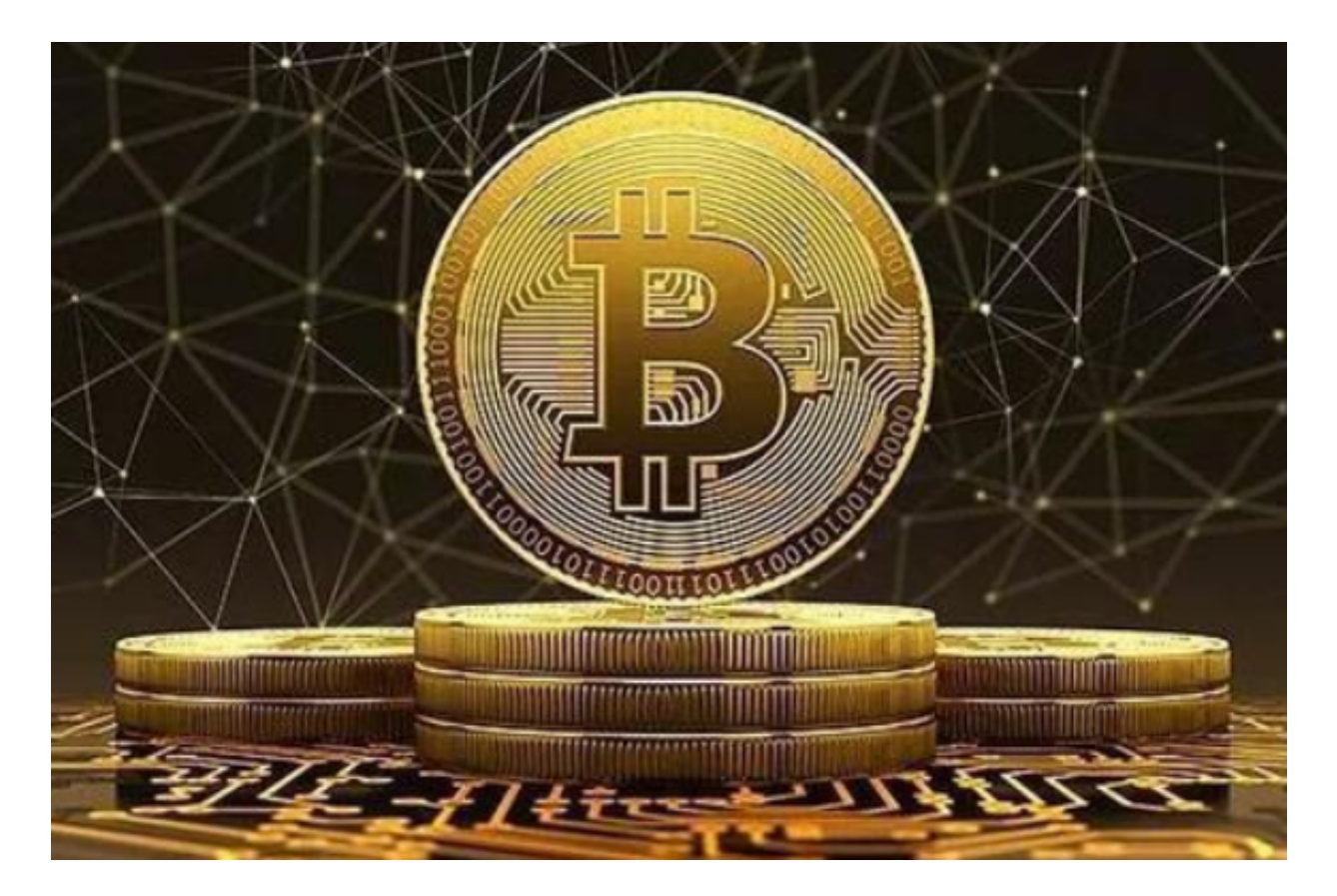

## 3. 极速交易

BitGet的交易平台采用了先进的技术,实现了极速交易,让你的交易订单响应速 度更加快速,更加高效。不管你使用什么设备,都可以在BitGetApp上轻松地完成 数字货币交易。

4. 功能齐全

 BitGetApp提供了多种交易方式,包括现货、期货、杠杆交易、保证金、交割等 ,让你在交易策略上有更多的选择。同时, BitGet交易所还为所有的数字货币爱好 者提供了最丰富最全面的数字资产交易服务。

5. 客户服务优秀

 BitGet交易所的客户服务非常优秀,你可以通过客服中心进行咨询和问题解答。 在客服的帮助下,你可以及时解决自己的问题,享受到更高效的交易体验。

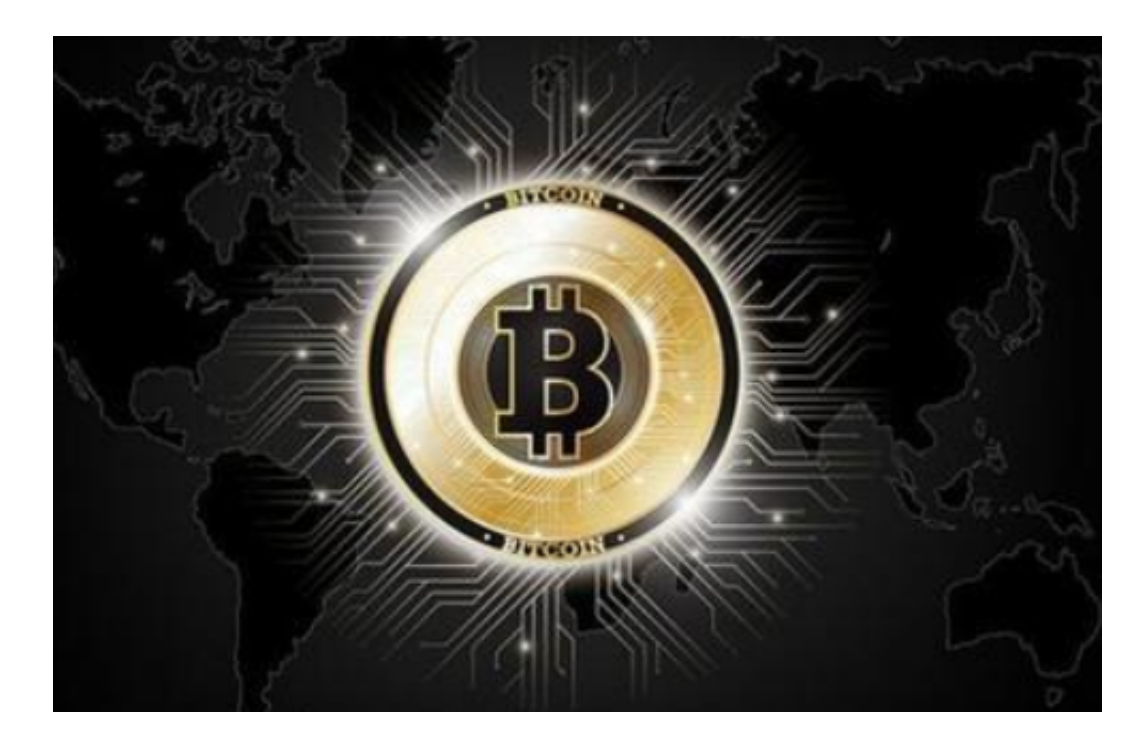

 bitget下载链接与步骤(纯净v4.1.3版本)分享到这里就结束了,新手投资者一定 要认真阅读下载步骤,谨防上当受骗!